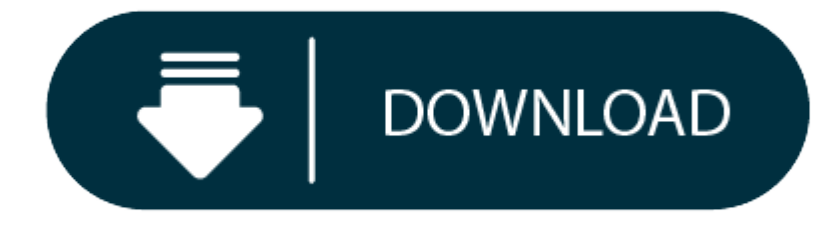

Download Mac Start Menu

ViFind is the ultimate El Capitan Menu Bar solution for Windows and it's not just eye candy either! it's a fully functional El Capitan menu bar implementation for your Windows desktop. Created by the dream team that brough Windows X and Lee-Soft are back. Get the Apple style start button and access your start menu like Apple users do and get the El Capitan OSX menu bar and status menus.

- Mac's Mac And Cheese Menu
- Mac's Restaurant Menu

# **El Capitan Style Start Button**

The El Capitan style start button provides Mac like access to the Windows start menu.

### **Real menu bar from actual software**

When <sup>a</sup> Windows app has <sup>a</sup> menu bar it will be displayed conveniently at the top of the desktop like in OSX- El Capitan

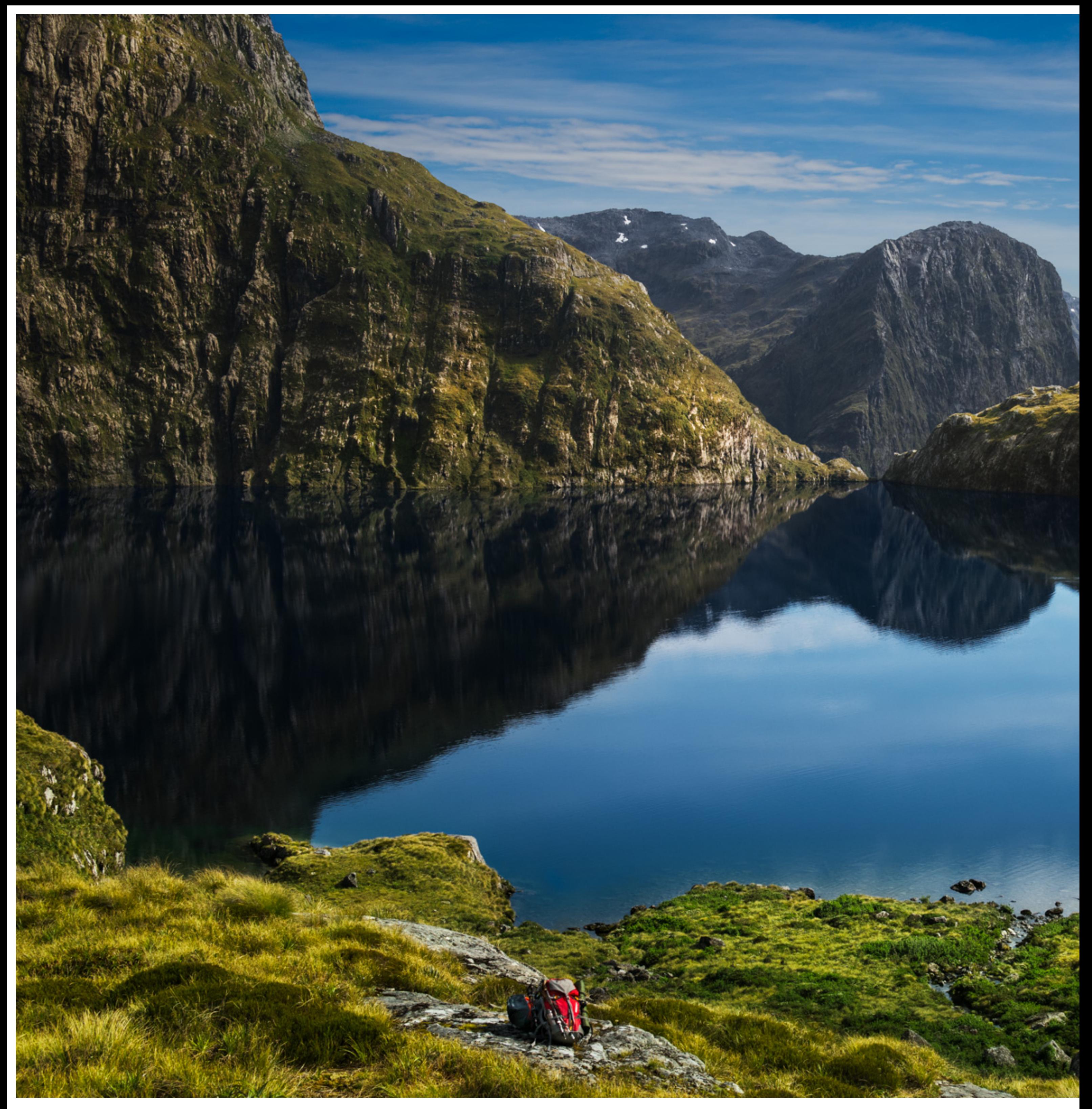

#### **Genuine OS X El Capitan FinderBar user experience**

Integrating features from Windows and El Capitan forming the perfect hybrid with <sup>a</sup> genuine finderbar user experience.

### **An Original El Capitan Layout Containing**

- Taskbar items with pinning item and notification support
- Tray icon support including system icons
- Date/Time display

Download the latest drivers, firmware, and software for your HP Easy Start. This is HP's official website that will help automatically detect and download the correct drivers free of cost for your HP Computing and Printing system. Start menu for mac free download - Start Menu 8, Start Menu Cleaner, Start Menu Organizer, and many more programs.

Download Start Menu for Mac to add a Start Button to your Dock, so you'll be able to run what you need faster. How to Download YouTube Videos. There are some obvious ways to manage startup apps on Mac, but a few hidden tri app and hover over Options in the menu.

DMmenu is a Windows-style start menu for Mac OS, this Mac start menu is more powerful than Windows start menus. It offers more than 8 excellent tools to help you easily manage, monitor and optimize your Mac system, disk dr applications, etc.

This is only the first build and it's highly experimental. So there could be more features to come in the future!

# **A Windows-style Start Menu for Mac, more powerful**

# **Speed Up Your Mac by 1-Click**

Memory Monitor can help you check the memory and CPU usage and monitor the temperature of your Mac. More important, you can close all useless tasks, applications by only 1-click, the best way to speed up your slow Mac.

### **Quickly Open the App You Want**

Just like the Windows start menu, DMmenu lists all applications on your Mac, you can quickly find and open the application you want to use.

**Conveniently Visit Frequently Used Location or Documents**

Quickly visit Desktop, Disk Utility, Launchpad, My Documents etc via the Quick Visit menu.

### **Manage all powerful Switches from One Place**

 $\bullet$ 

 $\bullet$ 

 $\bullet$ 

 $\bullet$ 

 $\bullet$ 

 $\bullet$ 

- Hide Desktop Icons
- Hide all desktop items by 1click.
- $\bullet$
- $\bullet$ Dark Mode
- $\bullet$ Enable dark mode on your Mac.
- 0
- $\bullet$ Display Hidden Files
- $\bullet$ Show all hidden files on your Mac.
- $\bullet$
- $\bullet$ Do Not Disturb
- $\bullet$ Disable notifications on Mac.
- $\bullet$
- $\bullet$ AirPods
- Connect AirPods easily.

# **More Powerful Tools Than You Think**

DMmenu offers excellent tools to help you optimize your Mac and manage disk drive.

Junk Cleaner

Quickly delete useless files and items in Download and Trash bin.

Uninstaller

Uninstall unwanted applications and remove all related files.

Disk Manager

Manage disk drive on Mac: format, rename or eject hard drive.

#### **Users Reviews**

It is very useful tool for newbie users. Like Windows start menu, it helps manage apps, tasks, and more on Mac, <sup>a</sup> great application.

Lisa

I have been using DMmenu for 1 month. I would like to recommend it to all my Mac friends. It has so many tools and very easy to use.

Paul

My Mac is slow...thanks to DMmenu for Mac, I can find the reason why my Mac is running slow, and boost it in just <sup>a</sup> few clicks. Great tool.

Kevin

# **Guide and Tips**

Easily add <sup>a</sup> Windows-style start menu on Mac to manange Mac system.

Uninstall unwanted apps and delete all associated files with free Mac uninstaller.

### **Mac's Mac And Cheese Menu**

Easy steps to speed up slow Mac with Mac start menu, keep your Mac on top performance.

#### **Mac's Restaurant Menu**

Easy way to format and erase hard drive on Mac, fix corrupted hard drive, etc.